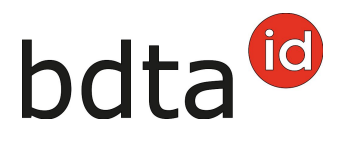

## **Notifiche con file per l'uscita**

Per notificare facilmente l'uscita di diversi ovini o caprini, è possibile effettuare la notifi-ca con la funzione «notifiche con file». Per far uso di questa funzione è necessario cari-care i dati degli animali, per i quali si intende notificare un'uscita, sul server della BDTA. Se il file caricato sulla BDTA è privo di errori, il sistema elabora le notifiche.

## **Guida all'utilizzo del file di esempio:**

L'esecuzione di macro deve essere attiva per poter utilizzare il file di esempio. Se figura l'avviso di sicurezza «le macro sono state disattivate» è necessario riattivarle, cliccando sul pulsante **abilita contenuto**.

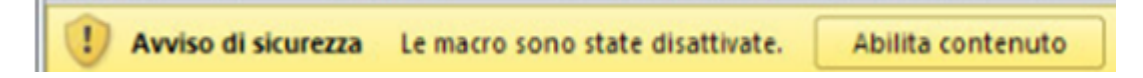

## **Esempio (in base al file di esempio degli ovini)**

CH12345667

CH12345567

75612344567

Compilare il file come segue:

10.05.2021

10.05.2021

10.05.2021

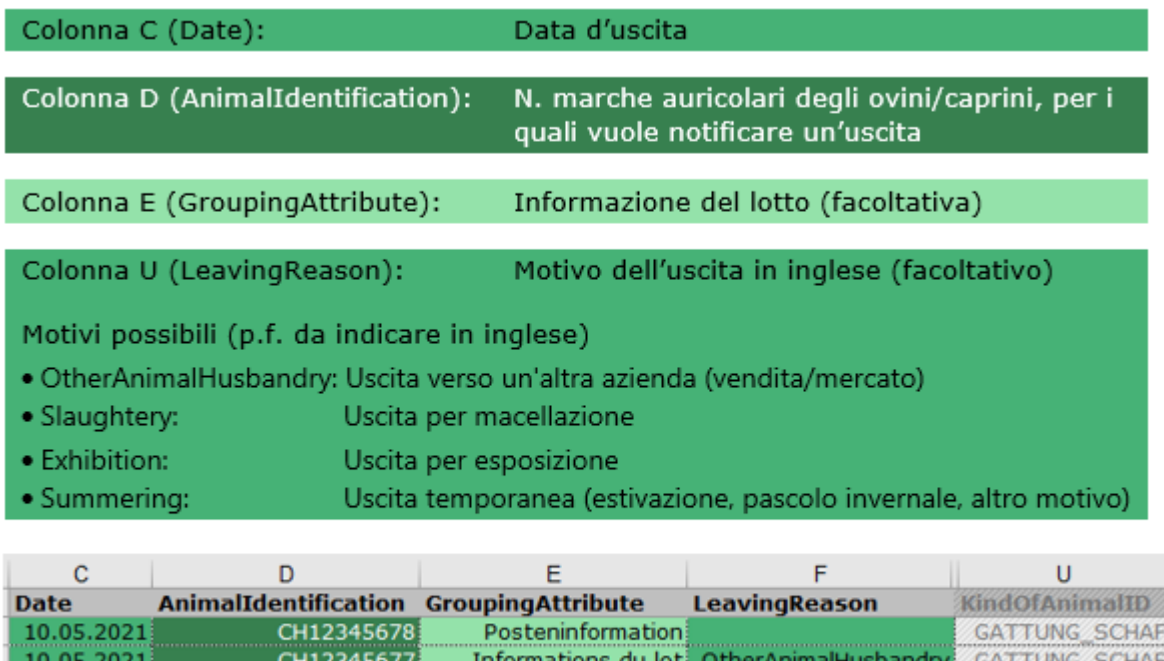

Con il file di esempio è possibile notificare al massimo 1 000 animali contemporaneamente.

Informazione

Alp Weidli

**BEA** 

Slaughtery

Summering

Exhibition

GATTUNG\_SCHAF

**GATTUNG SCHAF** 

**SCHAF** 

**GATTUNG** 

Contattateci per qualsiasi domanda:: 0848 222 400 info(at)agatehelpdesk.ch

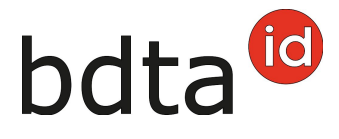

Salvare il file in formato .csv

Tramite il pulsante rosso **Creare file CSV** può creare automaticamente un file CSV, il quale verrà salvato sul desktop del suo computer.

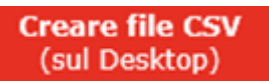

(Attenzione: Attualmente funziona solo con Windows)

Il file CSV da trasmettere – con il contenuto identico come nella tabella sopra – ha l'aspetto seguente (in base all'esempio degli ovini):

KOPF:Messagetype:Date:AnimalIdentification:GroupingAttribute:LeavingReason:IssuingOffice:AnimalHusbandry-From;MessageID;Storno;ClassifierNumber;ClassifierEquipmentID;ContractorNumber-Slaughter;Categorie;Beefiness;FatTissue;MFA;Weight;BookNumber;SlaughterInitiator;KindOfAnimalID DATEN;ABGANG;10.05.2021;CH12345678;Posteninformation;;;;;;;;;;;;;;;;;;;GATTUNG\_SCHAF DATEN;ABGANG;10.05.2021;CH12345677;Informations du lot;OtherAnimalHusbandry;;;;;;;;;;;;;;;;GAT-TUNG SCHAF DATEN;ABGANG;10.05.2021;CH12345667;Informazione;Slaughtery;;;;;;;;;;;;;;;;;GATTUNG\_SCHAF DATEN;ABGANG;10.05.2021;CH12345567;BEA;Exhibition;;;;;;;;;;;;;;;;;GATTUNG\_SCHAF DATEN;ABGANG;10.05.2021;75612344567;Alp Weidli;Summering;;;;;;;;;;;;;;;;GATTUNG\_SCHAF ENDE

Caricare il file CSV sulla BDTA tramite il pulsante **Seleziona file** oppure tramite **drag and drop**.

Entro 15 minuti riceverà un messaggio nella sua casella postale della BDTA riguardo all'esecuzione riuscita.